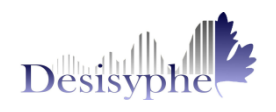

#### **FONCTIONNALITES GENERA AUAILAMINTE ALCOHOL TA**

# Architecture & Fonctionnalités

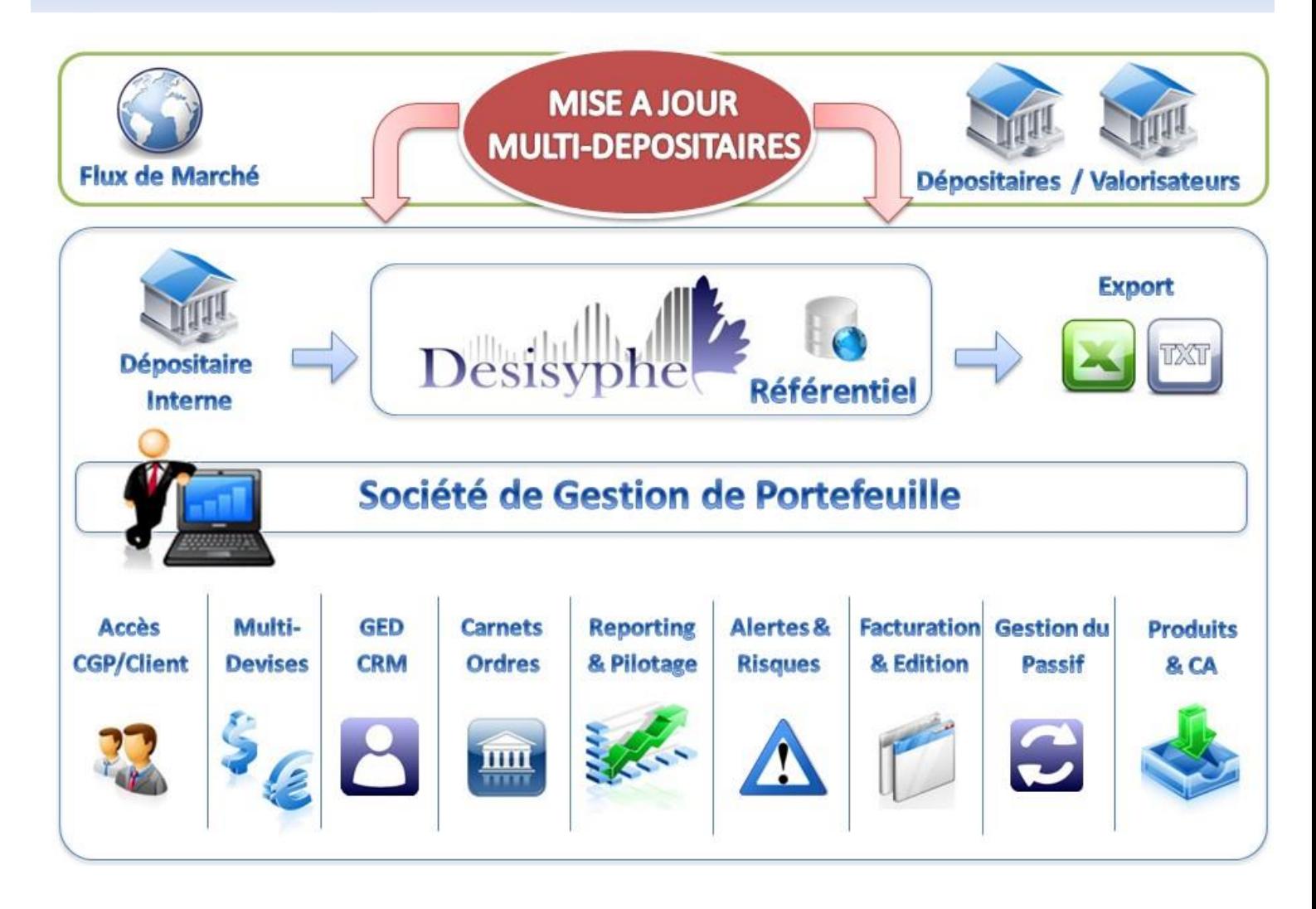

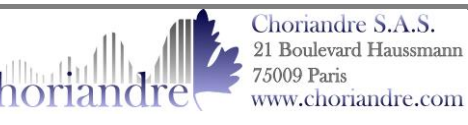

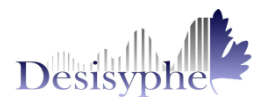

# Nouvelles Fonctionnalités : Versi

# **1. Gestion des risques : Nouveaux ratios**

Disposez de nouveaux ratios réglementaires et statutaires dans vos alertes quotidiennes :

- **Ratios Réglementaires – AMF :**
	- o Part de vos fonds UCITS dans l'ensemble de vos fonds ;
	- o Nombre de part d'un fonds que vous détenez en portefeuille par rapport au nombre total de parts disponible sur le marché (Ratio Emprise).
- **Ratios Statutaires – STA :**
	- o Exposition par Zone géographique (Min et Max) ;
	- o Exposition par Continent (Min et Max) ;
	- o Exposition par Pays (Min et Max) ;
	- o Exposition en devise Hors Euro de vos postions titres, espèces, et dérivés (Min et Max) ;
	- o Exposition en obligations High Yield et/ou Convertibles ;
	- o Exposition Action par zone pays (Min et Max).

Vous pouvez paramétrer vos nouvelles alertes dans l'univers Administration, onglet Contrôles, sous onglet Gestion des risques.

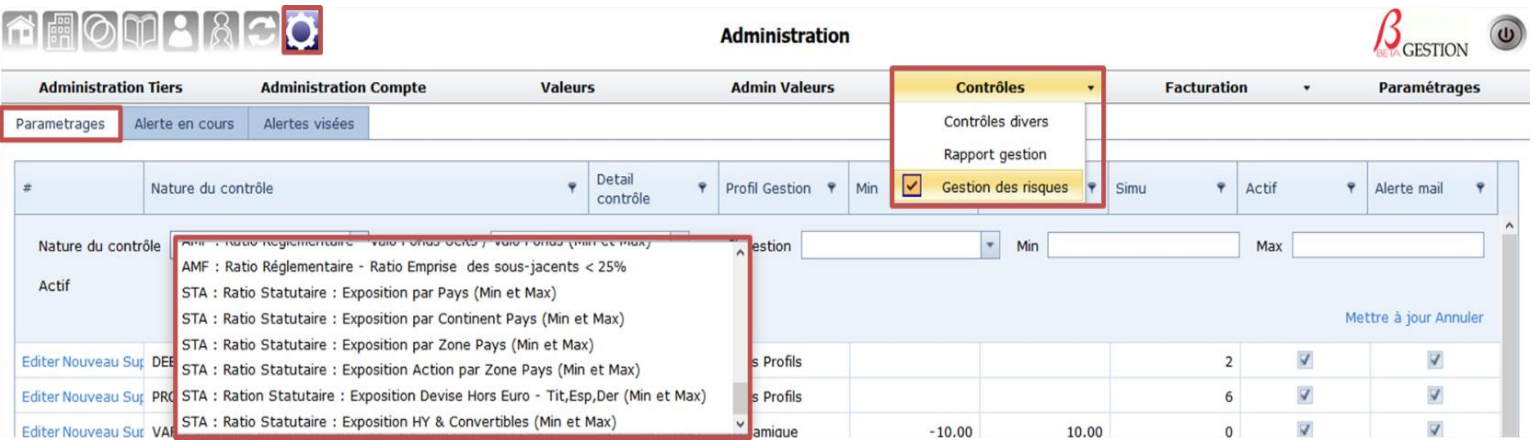

**NB :** Une nouvelle synthèse récapitulative de vos alertes vous indique les alertes respectées (Statut alerte : Pastille verte), et les alertes qui ne le sont pas (Statut Alerte : Pastille rouge) ainsi que les profils de gestion.

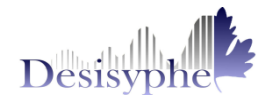

# **2. Module Passif : Rétrocessions « Out »**

**•** Saisie Taux Rétro.

Visualiser vos taux par défaut et entrer des taux exceptionnels par Code Isin pour un distributeur et un apporteur donné.

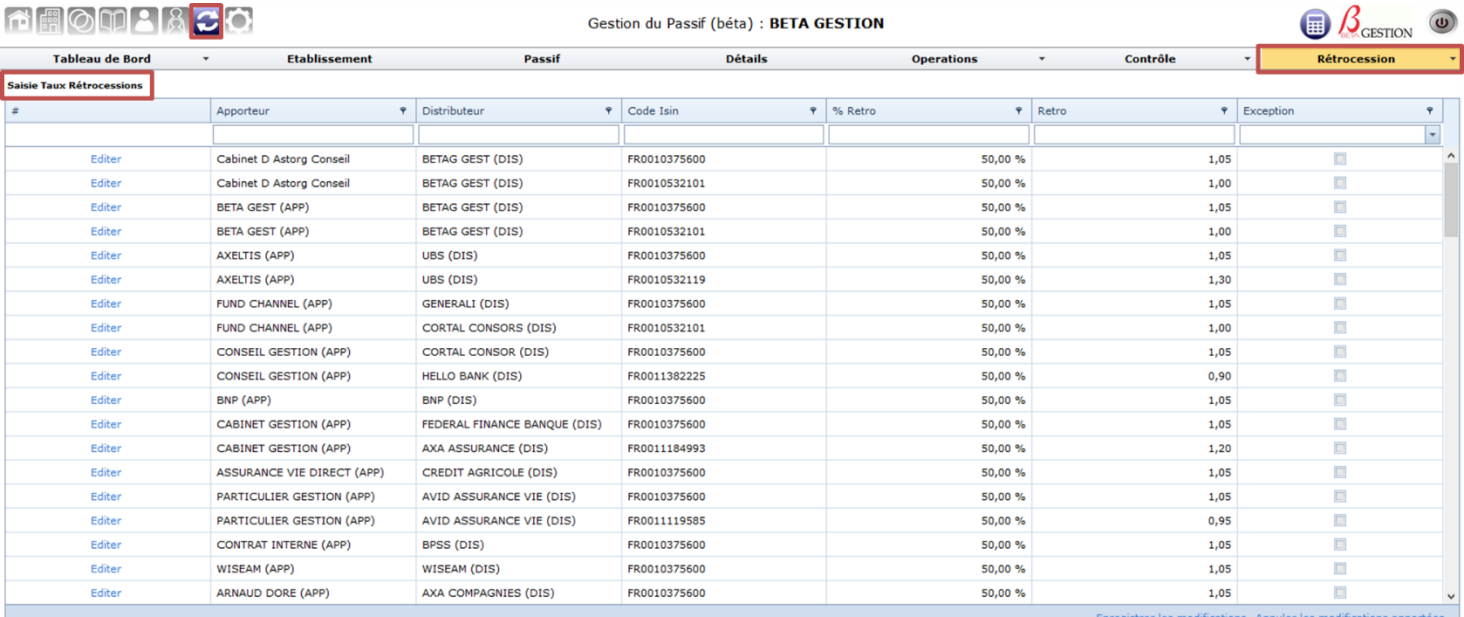

# Génération & Edition

Tout comme pour le module de facturation de l'actif :

o Générer vos rétrocessions sous forme de prévision ou de devis que vous pourrez contrôler avant d'archiver :

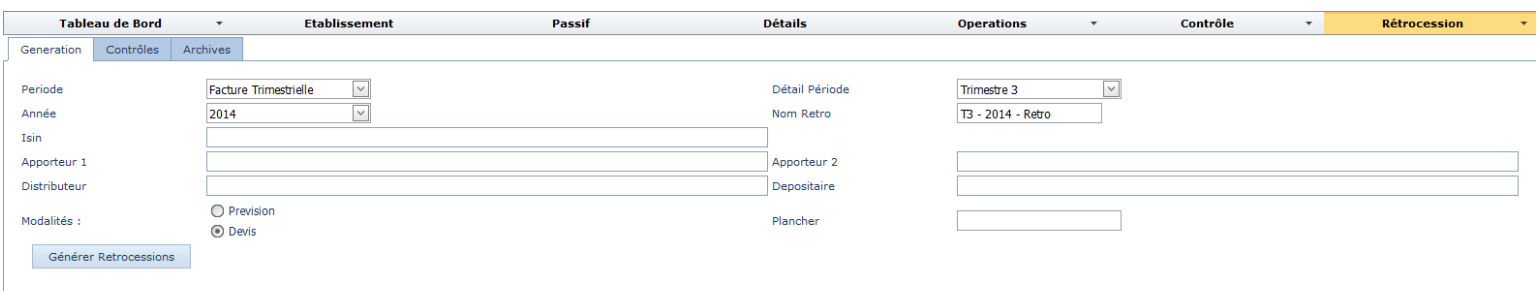

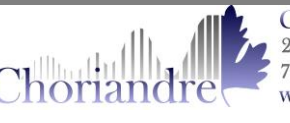

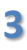

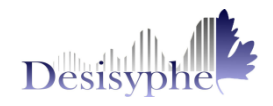

# o Editer vos factures du passif dans le menu Edition de l'onglet Rétrocession :

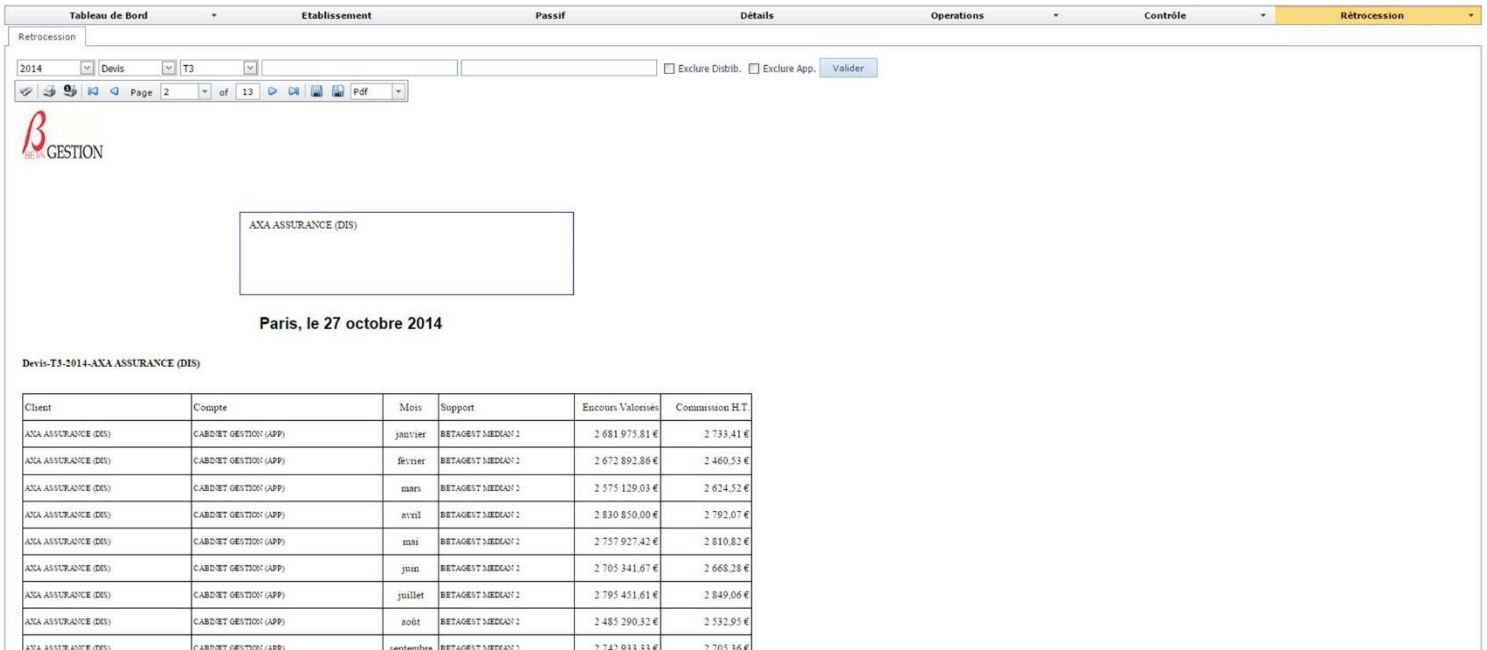

24 177,00 €

TOTAL CABINET GESTION (APP) 24 247 792,05 €

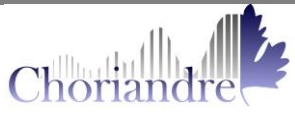

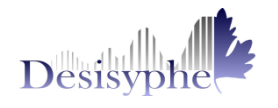

# **3. Administration Tiers**

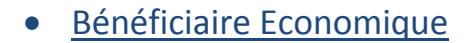

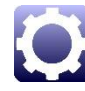

En plus des types de tiers *Famille, Association, Apporteur, Gérant, Commercial, Teneur, SGP et Distributeur*, bénéficiez d'un nouveau type : le *Bénéficiaire économique*.

Analyser ainsi tous vos comptes par bénéficiaires économiques grâce à l'univers association.

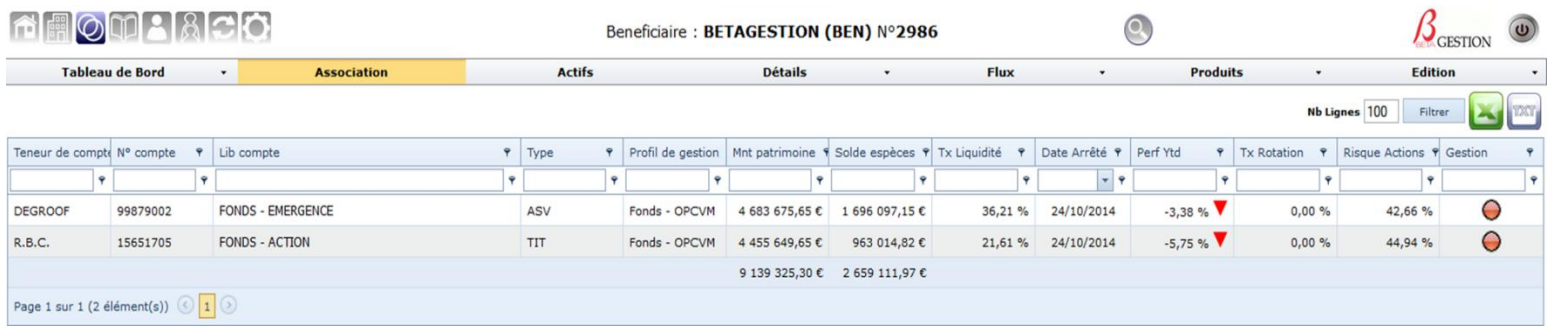

**•** Commentaire

Si vous souhaitez renseigner des informations supplémentaires concernant vos tiers, bénéficiez de la plage commentaire mis à votre disposition dans l'onglet Administration Tiers de l'univers Administration.

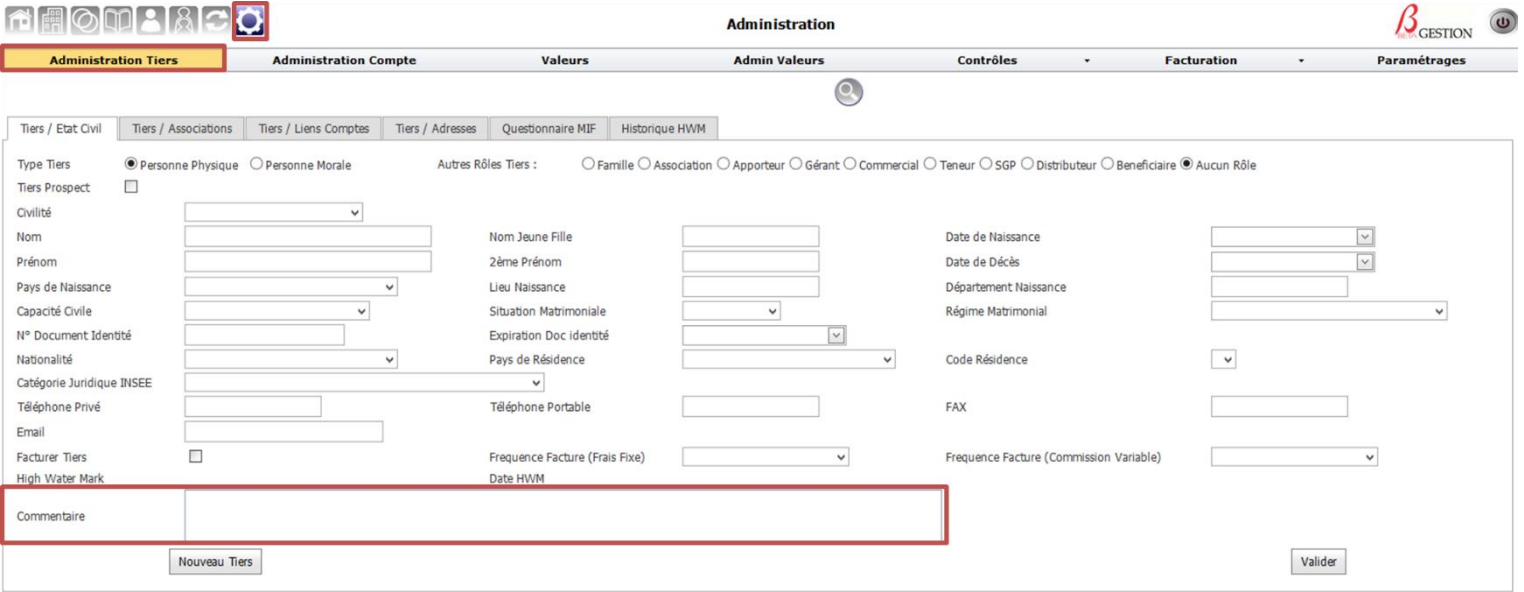

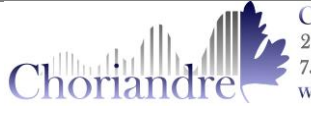

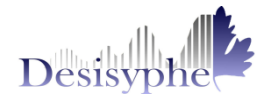

# **4. Facturation : Nouvelles Colonnes & Editions**

o Dans le contrôle de vos factures, profitez d'un tableau plus riche en informations avec les colonnes numéro dépositaire, Gérant, Compte de décaissement et profil de gestion, affichées par défaut.

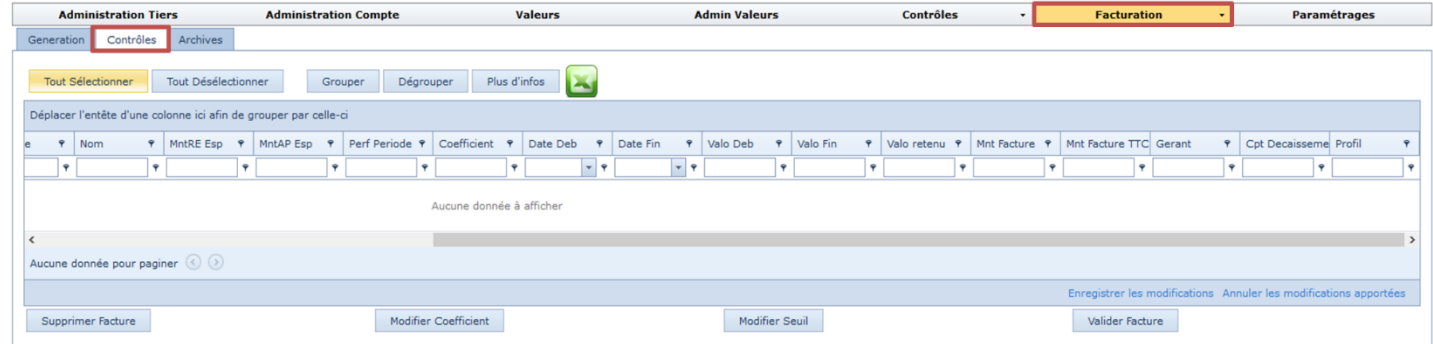

# o Une édition d'analyse de résultats est disponible pour les tiers titulaires de compte dont les factures ont été validées dans Génération.

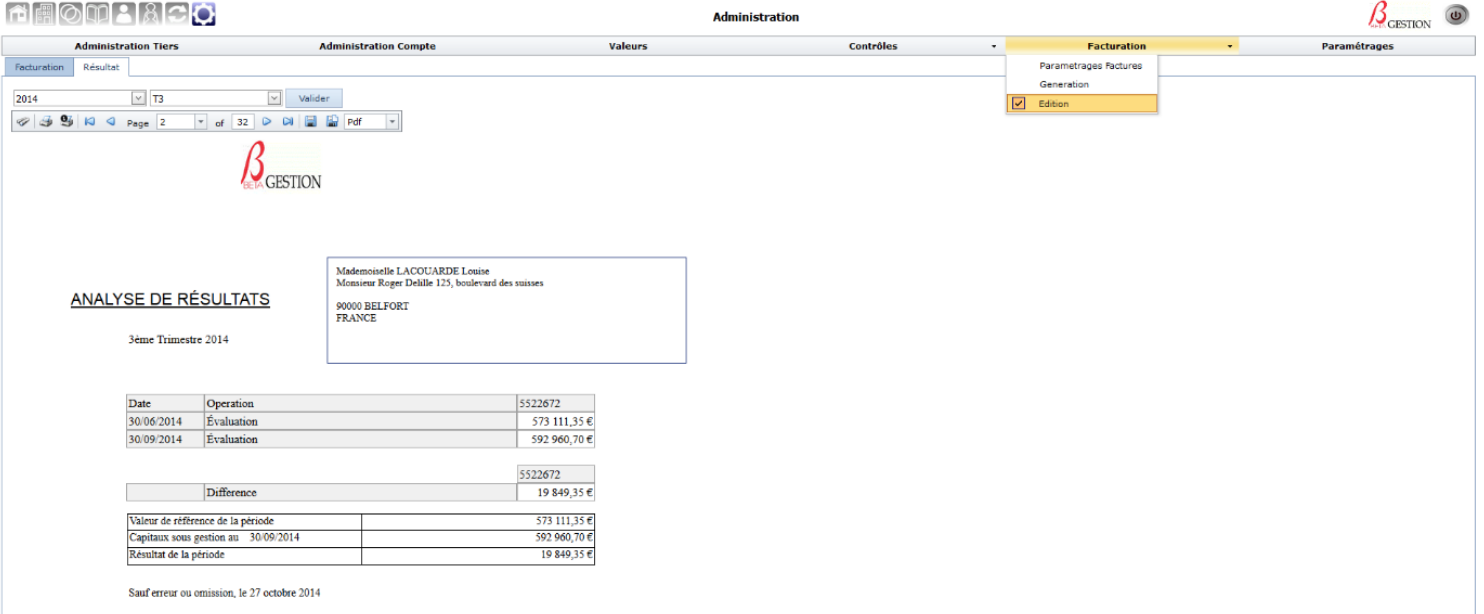

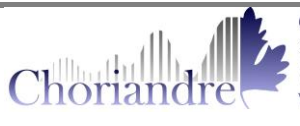

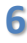

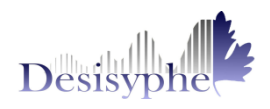

## **5. Compte Rendu de Gestion : Evaluation Portefeuille**

Il s'agit d'une nouvelle édition qui présente la répartition par type d'actif et par secteur pour les Tiers disponibles dans un univers.

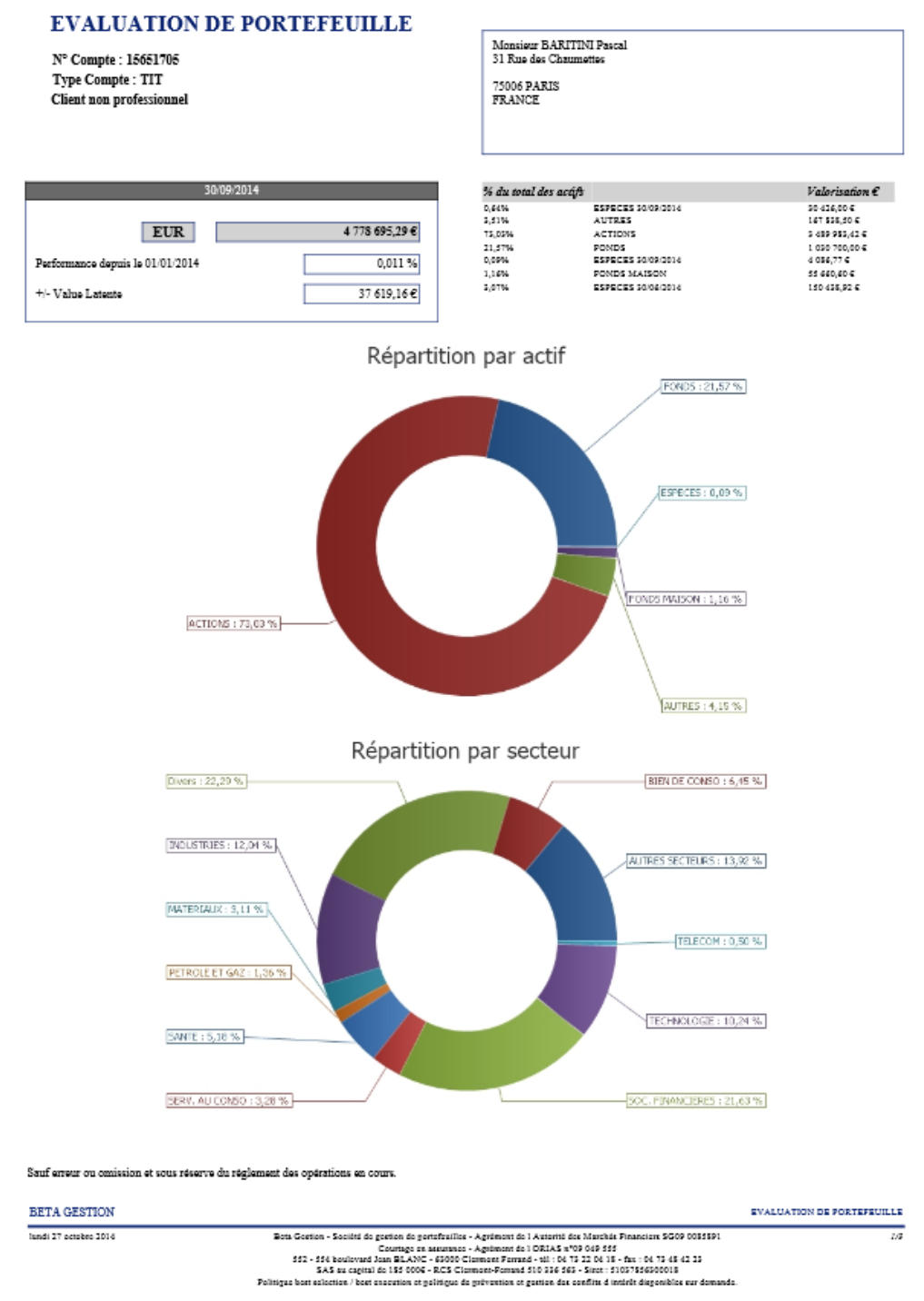

Cette édition est disponible quel que soit l'univers, dans le menu Evaluation Portefeuille de l'onglet Edition.

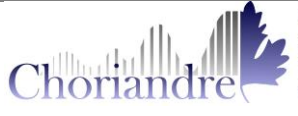